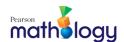

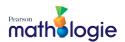

## **Duplicate Email Pop-up**

## What's happening?

Pearson.com recognizes you as an existing user. Either you have a Mathology.ca, Spark or other Pearson.com account.

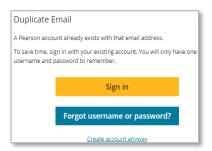

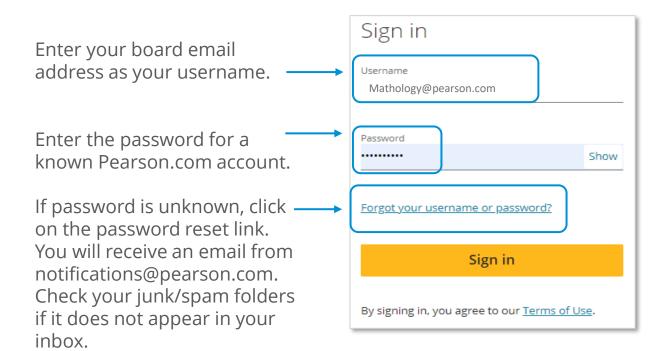

Once you have your password, you can return to the <u>Sign In page</u> and follow the next steps to purchase your Mathology.ca account.

For questions or support, please contact <a href="help@mathology.ca">help@mathology.ca</a>.

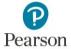